### SAVVAS

#### **Digital Reviewer's Guide**

Grades K-5

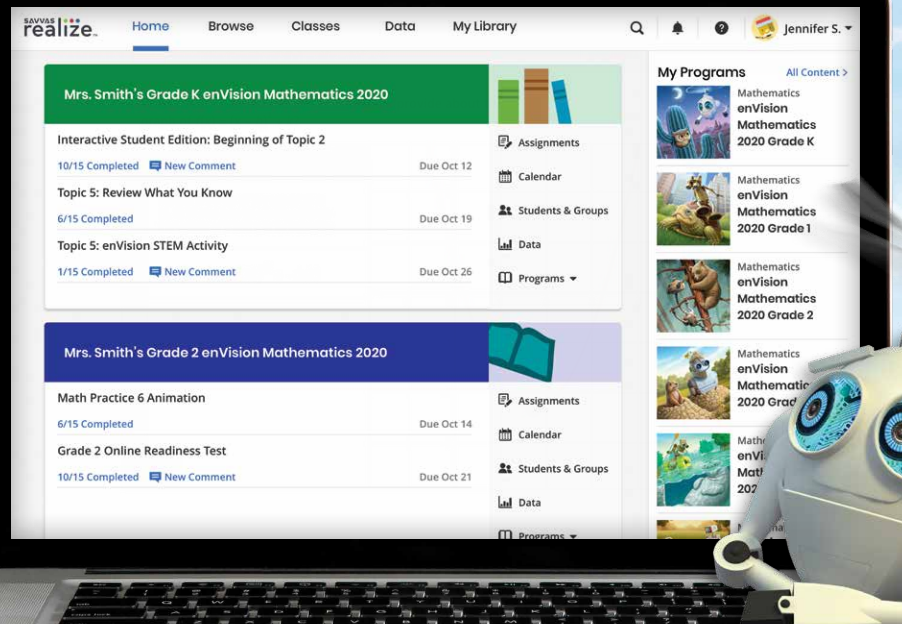

## **EnVision Mathematics** Kids See the Math. Teachers See Results.

### 1 **Go Digital**

This groundbreaking digital experience provides anytime interactive learning, both online and offline.

3

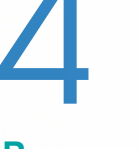

### **Work with Ease**

Quickly find and assign standards-based content to individual students, small groups, or the whole class.

Savvas Realize™ is the online learning management system for *enVision Mathematics*. A full suite of personalized teaching and learning tools helps students master state standards.

### Kids See the Math. **Teachers** See Results.

Made for Blended, Print, or Digital Delivery

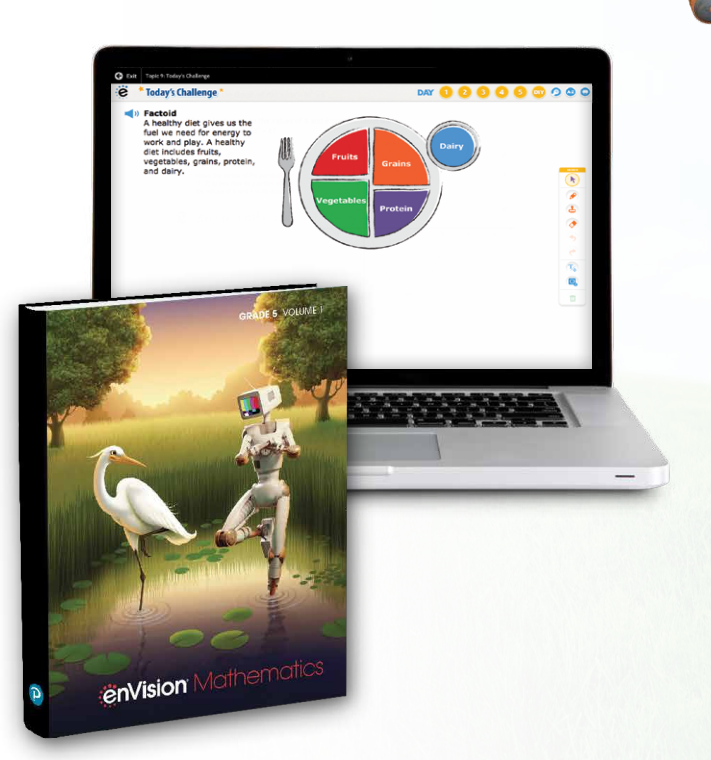

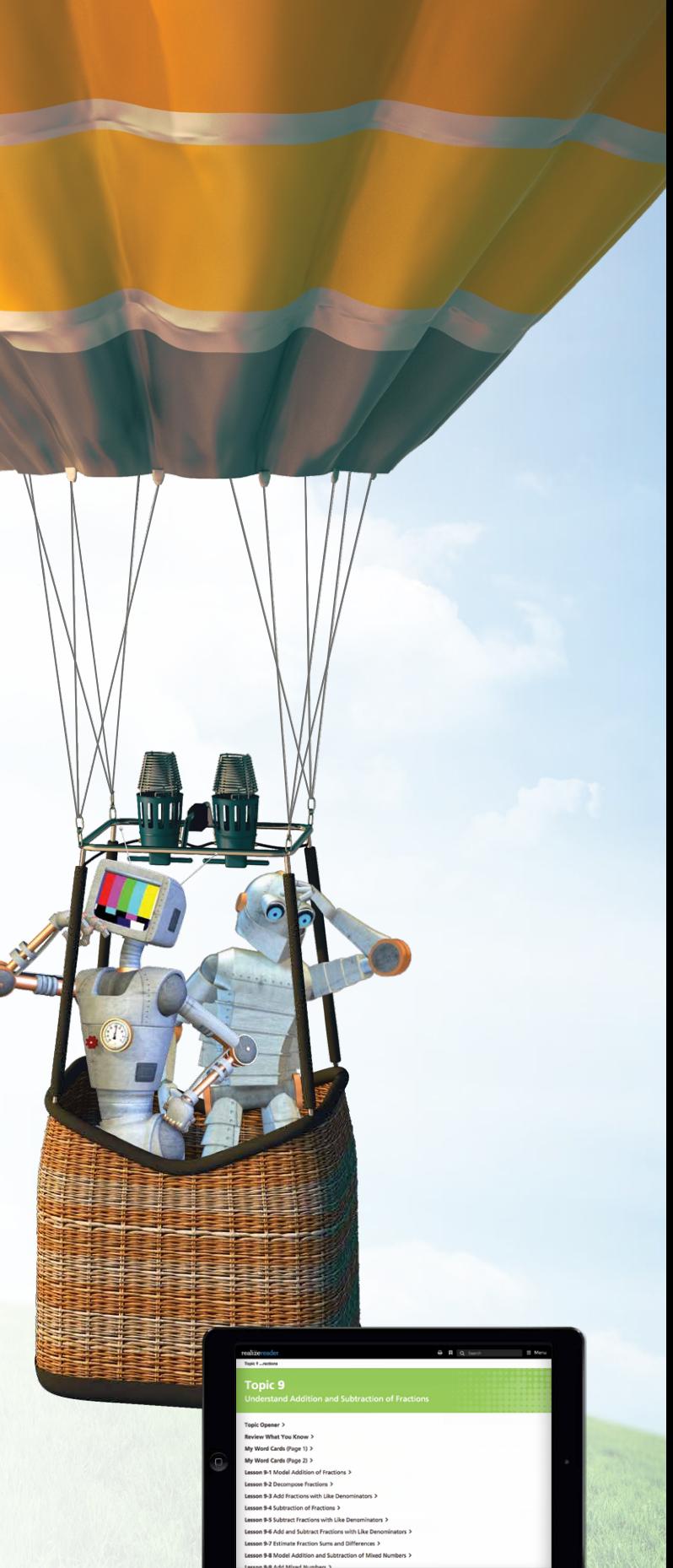

#### **Experience Math**

Multimedia and interactive content help explain and reinforce complex mathematical concepts.

# 2

#### **Personalize Instruction**

Flexible resources help you effectively and efficiently meet the needs of all students.

# 4

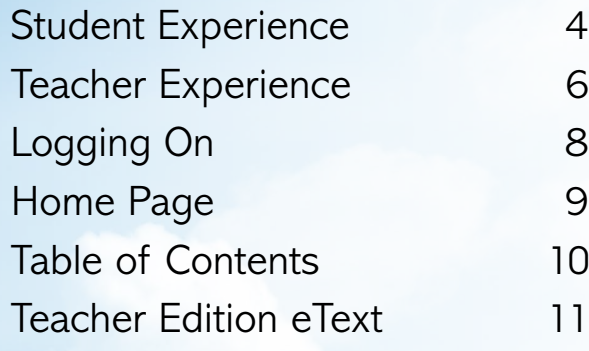

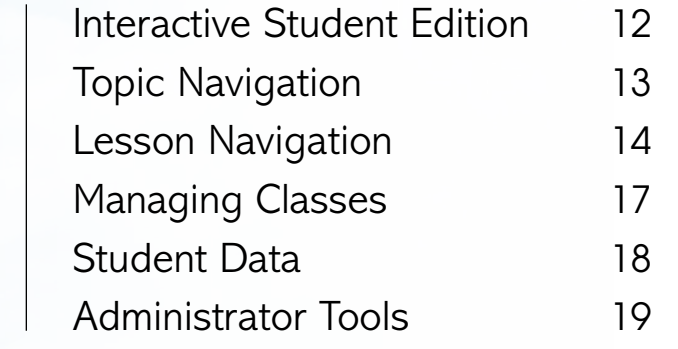

### Guided Tour

Kids See the Math. Teachers See Results.

# :enVision<sup>®</sup> Mathematics

©2020

*enVision Mathematics* allows students to easily access lesson content, videos, games, and interactive tools—online or offline.

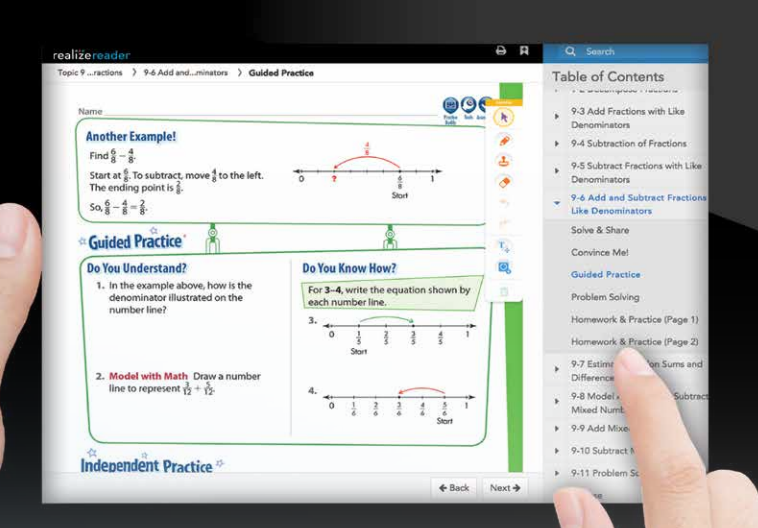

## Engaged & Personalized Learning

#### **Interactive Student Edition**

- Provides students with both **online and offline** access to program materials.
- Includes **embedded interactive activities.**
- Allows students to **respond** to probing questions throughout the lesson and submit completed assignments to the teacher.
- Available on a wide array of devices.
- Compatible with Google Translate™.

## **sAVVAS I...**<br>**realize**

#### **Solve & Share Problem-Based Learning**

All lessons at all grade levels begin with the Solve & Share, a true problem-based learning activity. An interactive workspace with DrawPad tools engages students in building a solid foundation for conceptual understanding. Available online in Spanish.

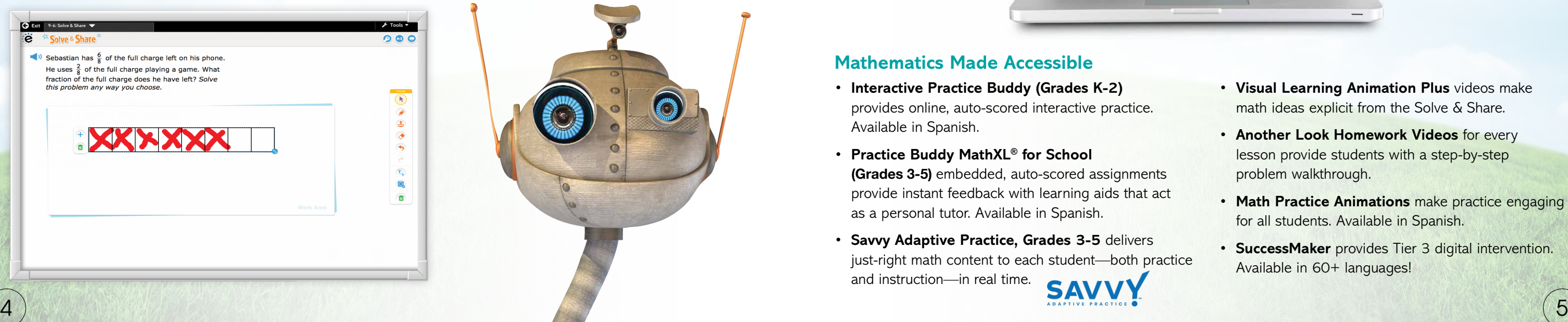

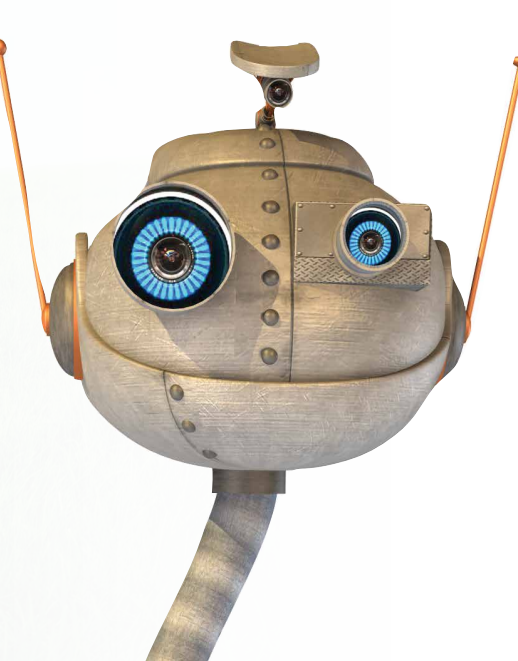

#### **3-Act Math**

These high-interest, low-entry tasks develop students' conceptual understanding, procedural fluency, and adaptive reasoning as they test out different models and conjectures. Videos are available online in Spanish.

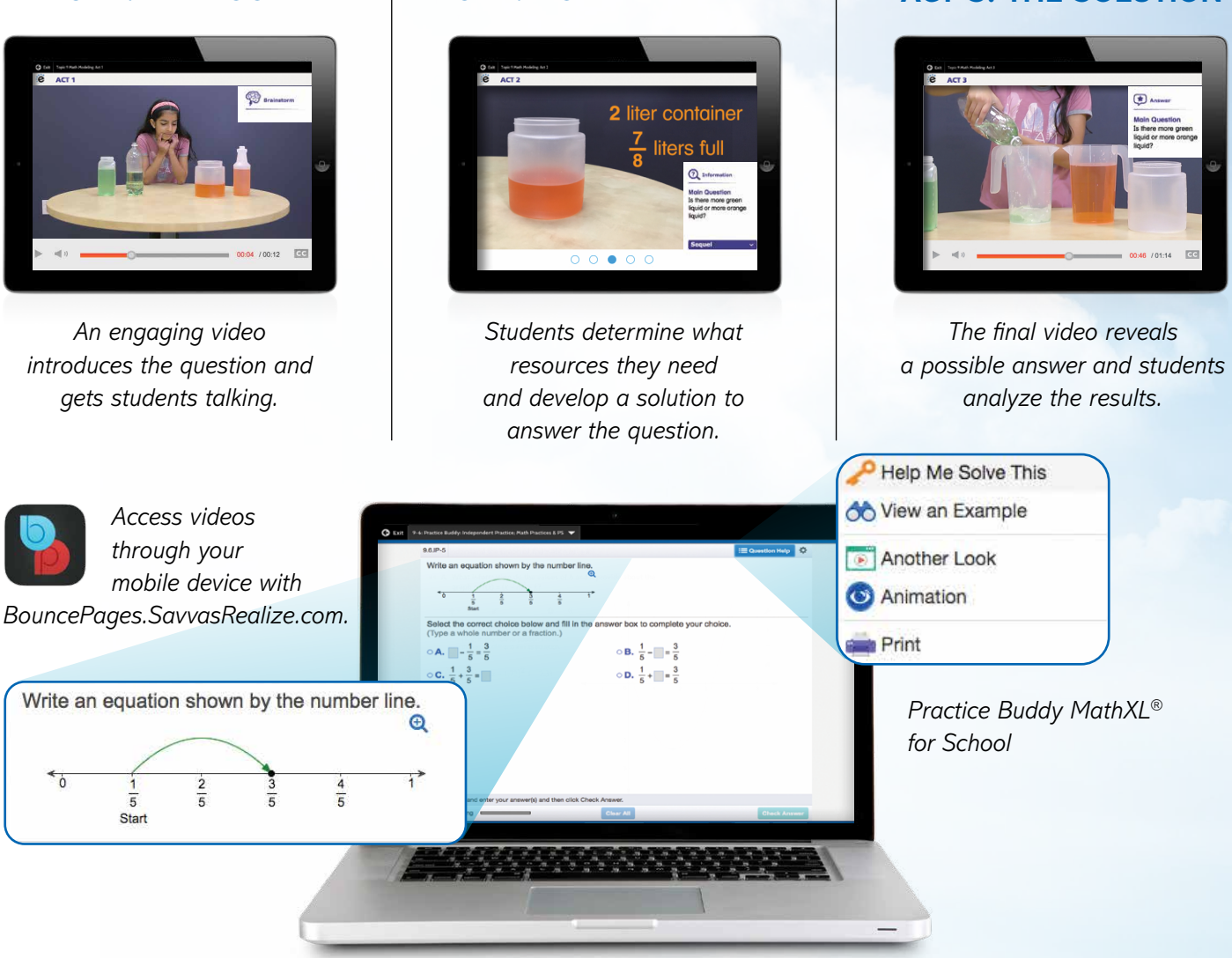

#### **Mathematics Made Accessible**

- **Interactive Practice Buddy (Grades K-2)** provides online, auto-scored interactive practice. Available in Spanish.
- **Practice Buddy MathXL® for School (Grades 3-5)** embedded, auto-scored assignments provide instant feedback with learning aids that act as a personal tutor. Available in Spanish.
- **Savvy Adaptive Practice, Grades 3-5** delivers just-right math content to each student—both practice and instruction—in real time.

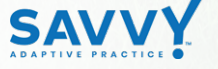

- **Visual Learning Animation Plus** videos make math ideas explicit from the Solve & Share.
- **Another Look Homework Videos** for every lesson provide students with a step-by-step problem walkthrough.
- **Math Practice Animations** make practice engaging for all students. Available in Spanish.
- **SuccessMaker** provides Tier 3 digital intervention. Available in 60+ languages!

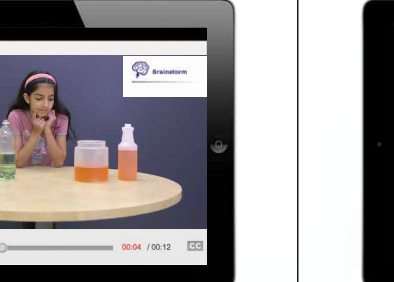

*gets students talking.*

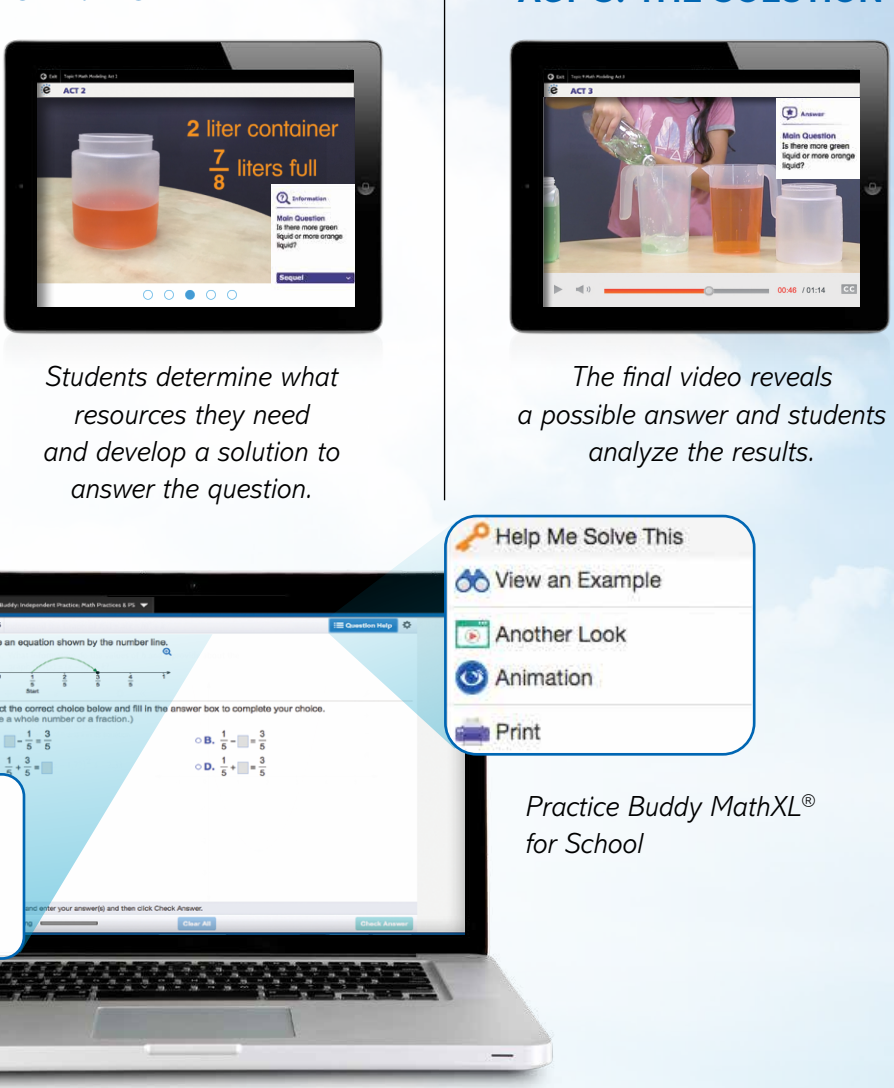

#### **ACT 1: THE HOOK ACT 2: MODEL WITH MATH ACT 3: THE SOLUTION**

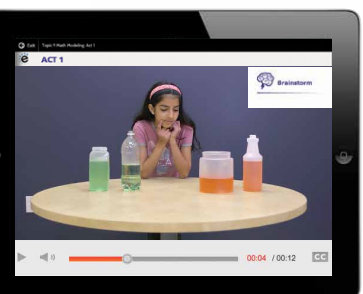

#### **STUDENT EXPERIENCE**

*enVision Mathematics* makes it easy to customize the curriculum and make data-driven decisions. The Savvas Realize™ learning management system offers flexibility in planning, teaching, and progress monitoring. All materials are at your fingertips on one single platform.

#### **Easy-to-Implement 3-Step Lesson Design**

Classroom tested and teacher approved, lessons support conceptual understanding, procedural fluency, and application.

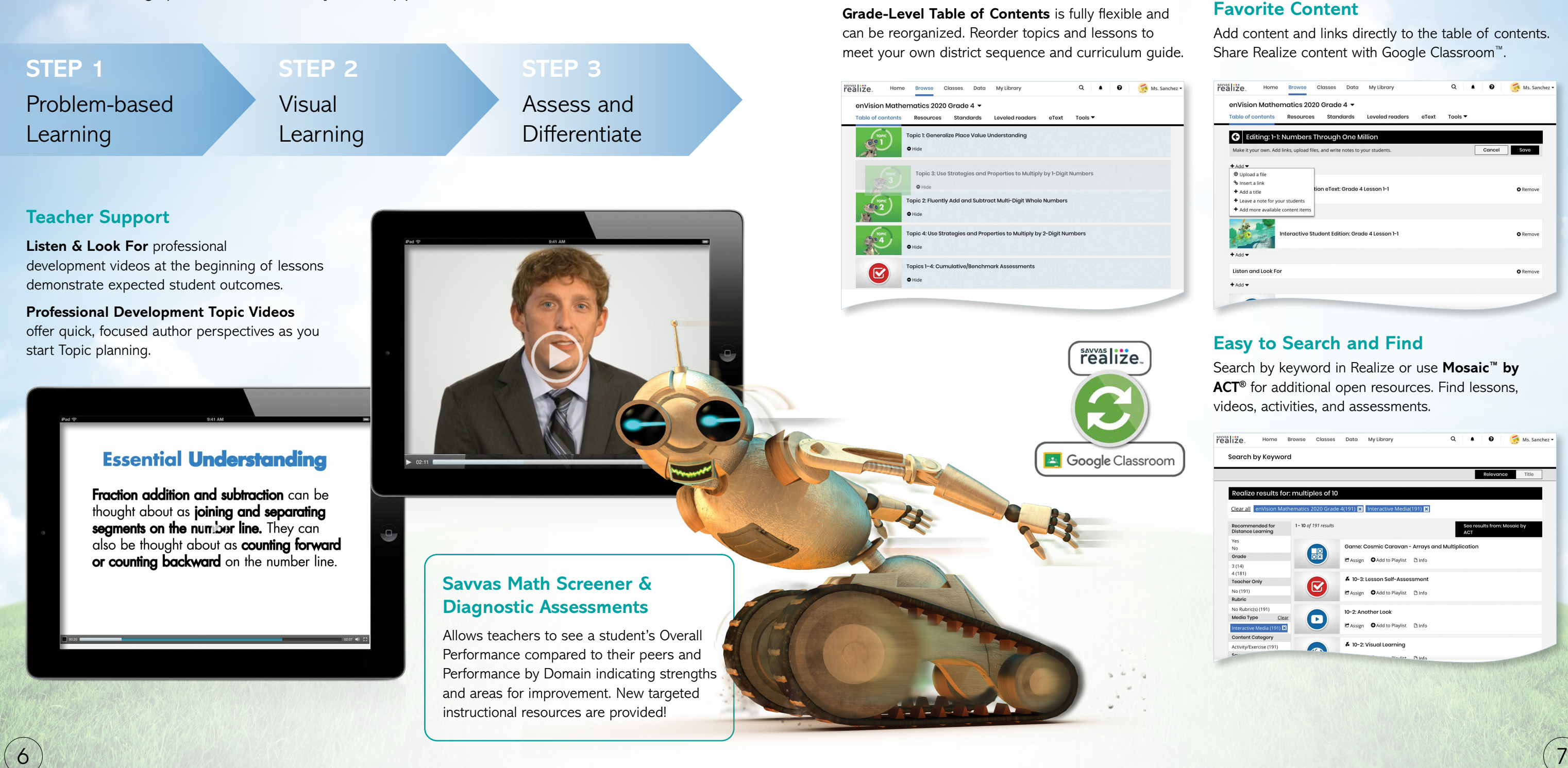

#### **Upload Your Favorite Content**

Add content and links directly to the table of contents. Share Realize content with Google Classroom™.

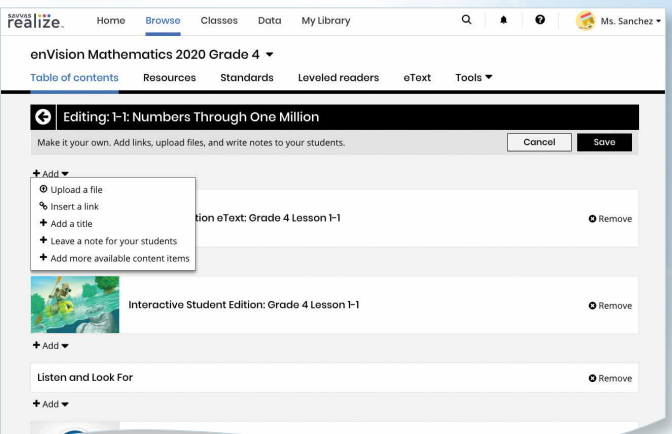

#### **Easy to Search and Find**

Search by keyword in Realize or use **Mosaic™ by ACT®** for additional open resources. Find lessons, videos, activities, and assessments.

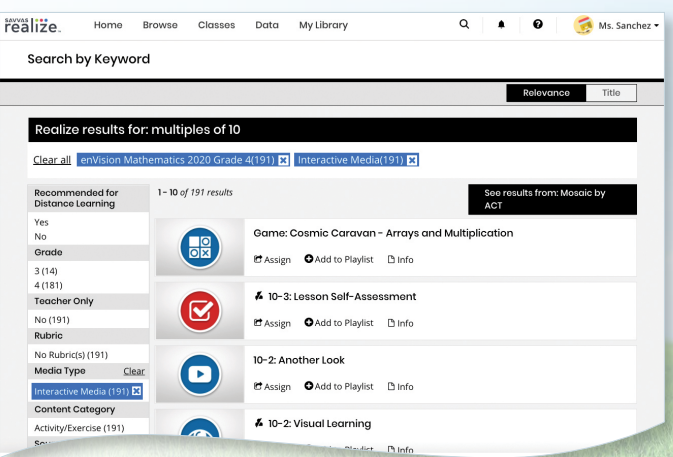

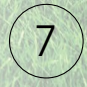

#### **From Fixed to Flexible**

Home Browse Classes Data My Library

onic 2: Flu

realize.

**Grade-Level Table of Contents** is fully flexible and can be reorganized. Reorder topics and lessons to meet your own district sequence and curriculum guide.

tly Add and Subtract Multi-Digit Whole Numbe

 $Q \qquad \bullet \qquad Q \qquad \bullet$  Ms. Sanchez  $\bullet$ 

realize.

**E** Google Classroom

#### **TEACHER EXPERIENCE**

### Manageable & Flexible Teaching

#### **HOME PAGE**

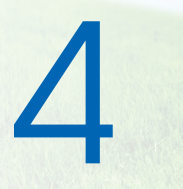

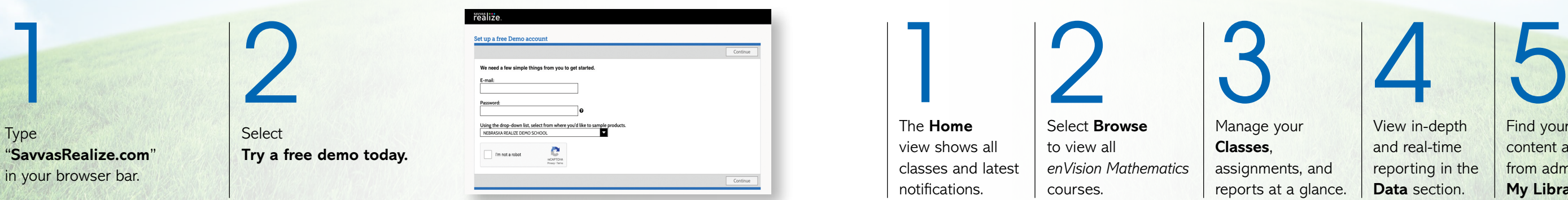

Partner

Google for Education

## Try *enVision* online!

### Sign in to **Savvas Realize™**

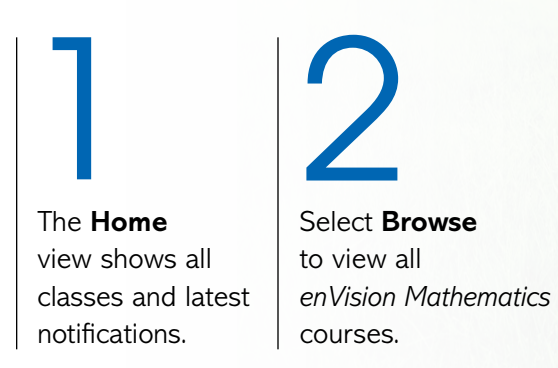

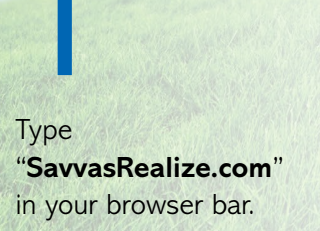

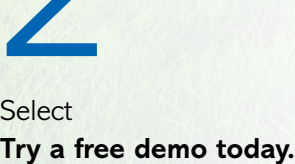

Manage your **Classes**, assignments, and reports at a glance.

View in-depth and real-time reporting in the **Data** section.

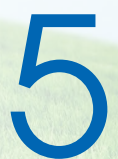

Find your customized content and shared content from administrators in **My Library**.

All English and Spanish assets are provided in one course on **SavvasRealize.com**, so teachers and students do not have to toggle between multiple locations. Directly integrate with Canvas®, Schoology®, or Google G Suite™ for Education.

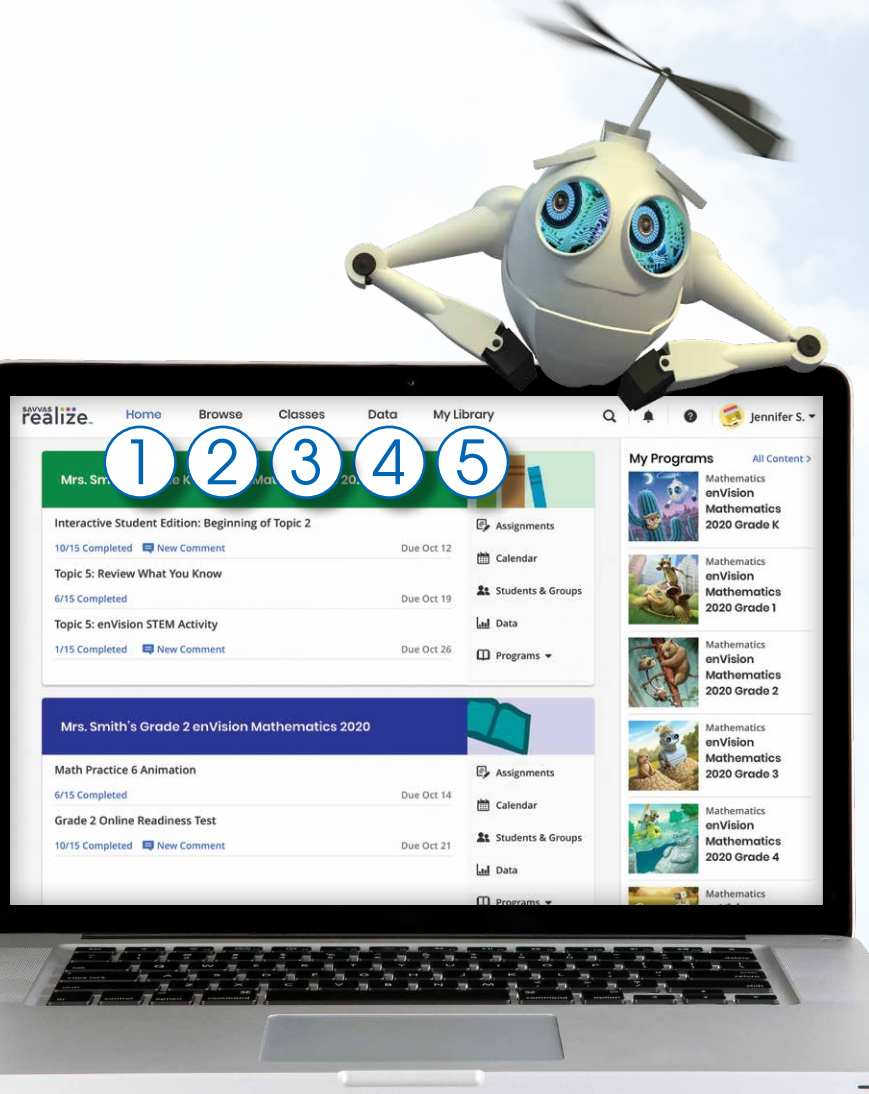

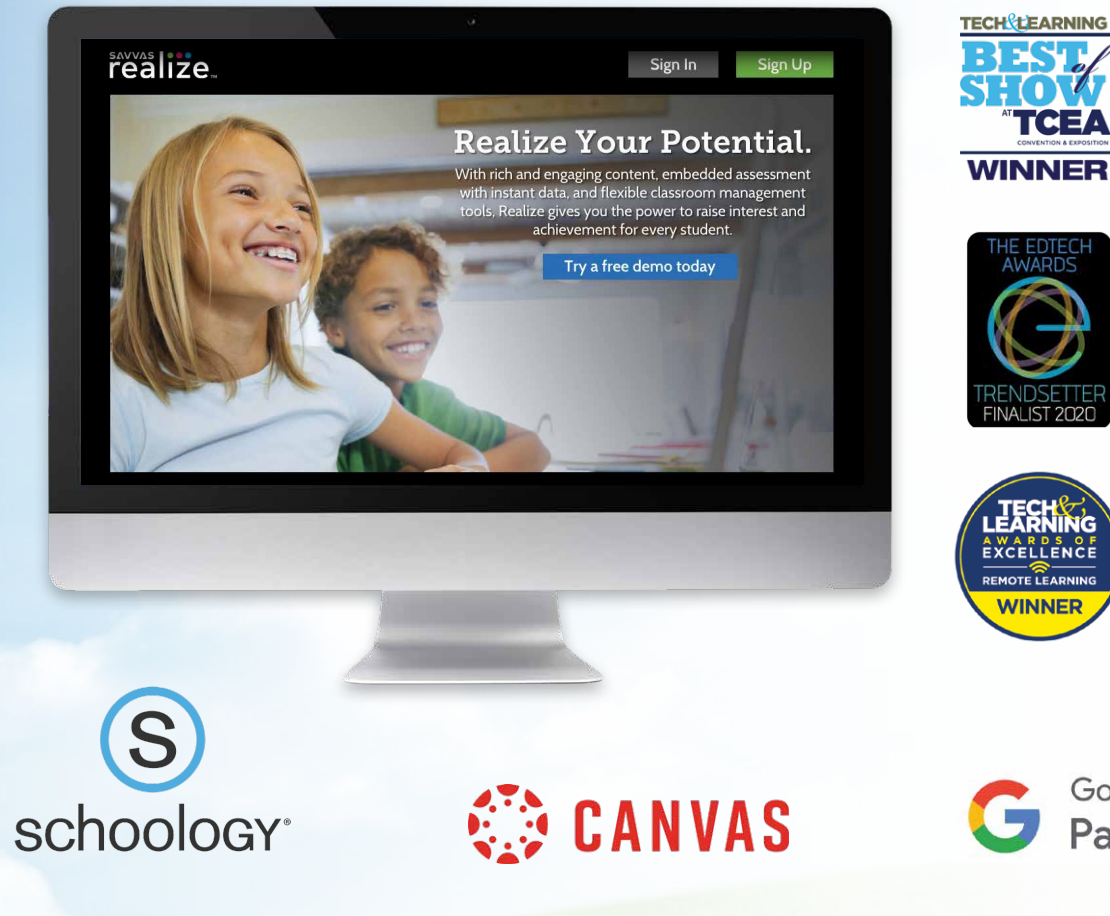

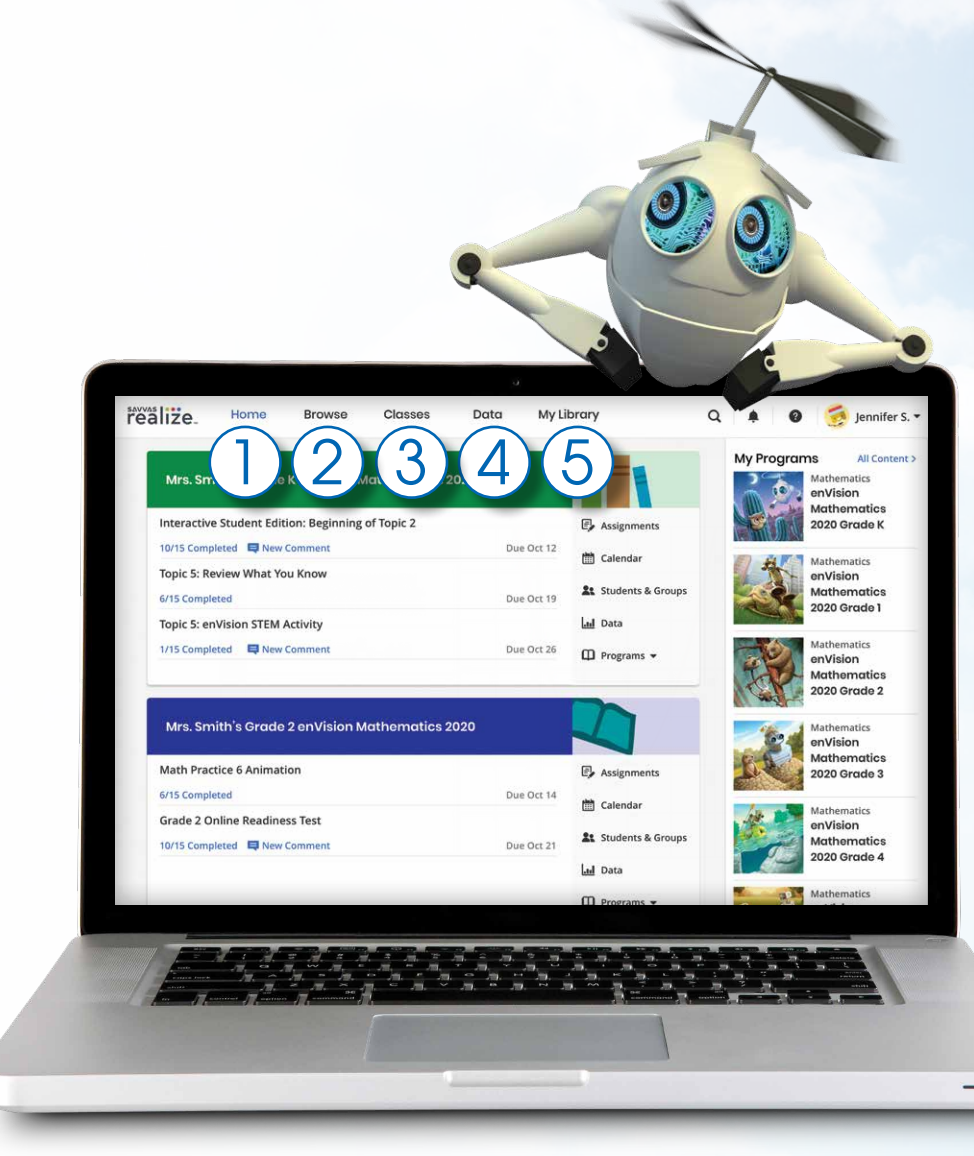

*NOTE: The Table of Contents is seen here in Thumbnail View. A List View option is also available.*

#### **TABLE OF CONTENTS**

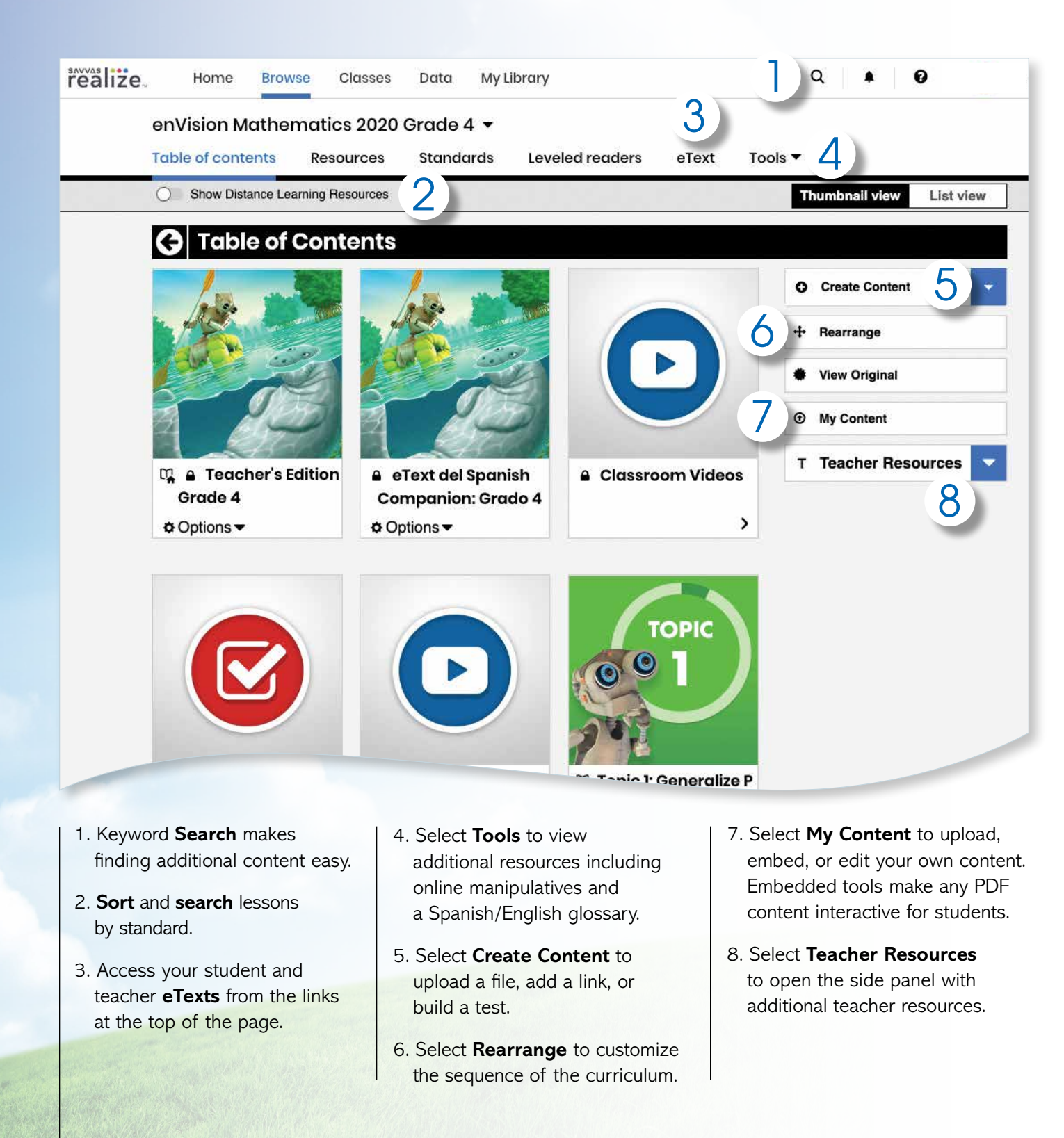

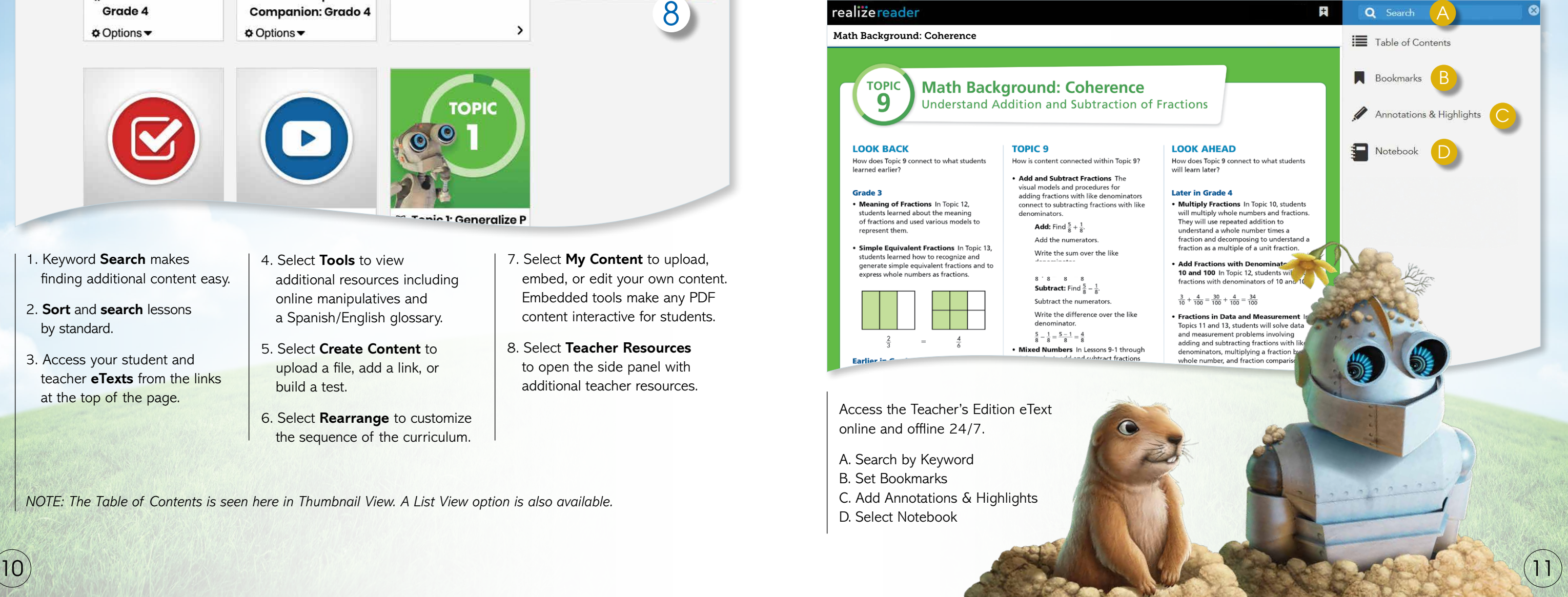

#### **TEACHER EDITION eTEXT**

![](_page_5_Picture_13.jpeg)

**eTexts** for ALL STUDENTS include Interactive Student Edition Realize Reader, Interactive Additional Practice Realize Reader, and Student Edition eText.

- 1. To review the array of eTexts, click **eText** on top of the page.
- 2. Click **Teacher's Edition**.

*Also available in Spanish.*

Access the Teacher's Edition eText online and offline 24/7.

![](_page_5_Picture_368.jpeg)

#### realizereader Math Background: Coherence **TOPIC Math Background: Coherence** 9 Understand Addition and Subtraction of Fractions **LOOK BACK TOPIC 9** How does Topic 9 connect to what students How is content connected within Topic 9? learned earlier? • Add and Subtract Fractions The visual models and procedures for Grade 3 adding fractions with like denominators • Meaning of Fractions In Topic 12, connect to subtracting fractions with like students learned about the meaning denominator: of fractions and used various models to **Add:** Find  $\frac{5}{8} + \frac{1}{8}$ . represent them Add the numerators · Simple Equivalent Fractions In Topic 13. Write the sum over the like students learned how to recognize and generate simple equivalent fractions and to express whole numbers as fractions 8 8 8 8 8<br>**Subtract:** Find  $\frac{5}{8} - \frac{1}{8}$ . Subtract the numerators Write the difference over the like  $\frac{5}{8} - \frac{1}{8} = \frac{5-1}{8} = \frac{4}{8}$  $\frac{4}{4}$ . Mixed Numbers In Lessons 9-1 through ubtract fractic **Earlie**

- A. Search by Keyword
- B. Set Bookmarks
- C. Add Annotations & Highlights
- D. Select Notebook

#### **NEW!**

Savvas Math Screener and Diagnostic Assessments: additional option that provides **new** targeted instructional resources based on actionable data, uncovering strengths and areas for improvement.

![](_page_6_Picture_1.jpeg)

- 1. From the Grade Level Table of Contents, click Student Edition. Select a Topic.
	- To view lesson content, select Topic Overview.
	- Select Lesson.
	- Click on Next to turn to the next page.
	- DrawPad digital tools are provided on every page for students to show their work and thinking.
	- Students can add notes and respond to questions within the integrated notebook.
	- Students can complete assignments and submit to the teacher for review and grading. The teacher can comment to students about an assignment.
	- Online and offline access.

#### **Select a Topic.**

Have fun exploring all the interactive resources at your fingertips.

![](_page_6_Picture_13.jpeg)

#### **TOPIC NAVIGATION**

![](_page_6_Picture_29.jpeg)

#### **Review Topic Table of Contents**

#### **Animated Math Story (Grades K-2)**

Available online with accompanying blackline masters, these stories introduce math concepts for each Topic. Available in Spanish.

![](_page_6_Picture_25.jpeg)

#### **Professional Development Videos**

The *enVision* authorship team gives helpful perspective on important mathematical concepts and skills in the Topic.

![](_page_6_Picture_32.jpeg)

#### **Today's Challenge**

This multi-day activity offers increasingly rigorous math problems referring to the same data set, building student perseverance. Available in Spanish.

#### **3-Act Math Modeling**

Make math relevant and help students "think mathematically" with 3-Act tasks. Videos available in Spanish.

![](_page_6_Picture_35.jpeg)

#### **Assessments**

Save time with the ready-to-use diagnostic, formative, and summative assessments.

Topic, Cummulative/ Benchmark, and Progress-Monitoring assessments effectively inform teaching.

Also, build your own assignment or assessment using thousands of items, including next generation assessment tasks.

#### **INTERACTIVE STUDENT EDITION: REALIZE READER**

- 2. Page through the Student Edition to see all of the resources that are embedded at point of use, including:
	- Integrated notebook
	- Annotations and highlighting
	- Bookmarks
	- Additional math tools
- English/Spanish glossary
- 3. Click Exit in upper left of Interactive Student Edition to return to the Grade Table of Contents.

![](_page_6_Picture_21.jpeg)

Topic 9: Animated Math **Story: Hundreds of Windows**  **Step 1**

From the Topic Table mas<sub>line</sub>  $Q \qquad \bullet \qquad Q$ Classes Data My Library Home **Browse** of Contents, select a lesson. enVision Mathematics 2020 Grade 4 · Standards Tools<sup>'</sup> **Resources Leveled readers** eText 1 Create and Share **Step 1: Problem-Based Learning Custom Playlists**   $\Box$ **Problem-Based**  C Assign C Add to Playlist | Info T Teacher Resourc **Step 2: Visual Learning Learning**  <sup>to</sup> & 9-6: Visual L  $\circ$ a mile long from into four section 1. Each lesson begins with a n? Solve thi Solve & Share interactive activity to engage students and build a solid foundation for conceptual understanding. 2. Click on Visual Learning from the drop-down menu. Navigate easily within a lesson.

they ride  $\frac{5}{10}$  mile to the soccer field. What is the distance from Mary's house to the soccer field? Mary's Marcy's house house Socce field

Mary rides her bike  $\frac{2}{10}$  mile to pick up her friend Marcy for soccer practice. Together,

#### **Step 2**

#### **Visual Learning**

1  $00:14$  / 02:01

![](_page_7_Picture_4.jpeg)

- 1. The **Visual Learning Animation Plus** interactive video makes the mathematics explicit with a step-by-step representation of the lesson concept.
- 2. **Convince Me! (1-5)** provides students with an opportunity to show how they can engage the same math practice to solve a problem related to the one in the Visual Learning Animation. You can use this feature to check for students' understanding of the math practice.

#### **LESSON NAVIGATION**

- Delivers just-right math content to each student as they practice key lesson concepts.
- Students are notified as the assignment adapts based on their proficiency, including prerequisite support and challenges as needed.
- Delivers both instruction and practice automatically in real time.
- No need to go to an outside web site or additional resources.

![](_page_7_Picture_360.jpeg)

![](_page_7_Picture_361.jpeg)

*Interactive Practice Buddy (Grades K-2) and Practice Buddy MathXL for School (Grades 3-5) are also available in Spanish.*

### **SAVVY**

*Solve & Share, Visual Learning Animation, and Convince Me! available in Spanish.* 

Explore these options! Don't forget the drop-down menu in the upper left for easy navigation.

![](_page_7_Picture_362.jpeg)

![](_page_7_Picture_21.jpeg)

#### **Practice and Problem Solving**

#### 3. **Savvy Adaptive Practice**, Grades 3-5:

- 1. **Interactive Practice Buddy**, Grades K-2, provides interactive, auto-scored practice with instant feedback.
- 2. **Practice Buddy MathXL®** , Grades 3-5, supports a growth mindset by empowering students to choose the learning aids they need to work through the problem successfully. Activities are auto-scored.
- A. **Help Me Solve This** requires student interaction on each step. Once the initial problem is complete, it algorithmically recalculates a new problem.
- B. **View an Example** walks through the steps of a similar problem.
- C. **Another Look** homework videos provide a refresh of the lesson concept.
- D. Students can view the **Visual Learning Animation Plus** any time during the problem.

#### **LESSON NAVIGATION** *CONTINUED*

![](_page_8_Picture_1.jpeg)

#### **MANAGING CLASSES**

6. Click **Students & Groups** to view student information, create/edit class groups, and view assignments

5. Click **Discuss** to create a prompt for a class discussion.

4. Click **Calendar** to view all class assignments by week or month.

3. Teachers can **make edits** to the assignment and preview.

2. While in the **Classes** tab, select **Assignments** to view by class or student.

#### **Manage Assignments and Classes**

1. Click **Classes** to manage options.

#### **Step 3**

#### **Assess & Differentiate**

![](_page_8_Picture_379.jpeg)

- 1. **Quick Check** provides 5 items on the lesson content in a variety of formats, including technology-enhanced items. Auto-scores and auto-prescribes remediation and enrichment. Available in Spanish.
- 2. Each lesson offers a rotation of center activities that include:
- A. **Pick a Project** At the start of a Topic, students choose a project from among 3 or 4 high-interest, multi-part tasks where students apply math concepts. Self-selected learning.
- B. **Problem-Solving Leveled Reading Mat** activity applies math understanding in a realworld context from DK books. Includes on-level text on one side and below-level text on the other side. Mats available in Spanish.
- C. *enVision®* **STEM Activity** helps students make connections across topics, courses, and content areas, applying math to new, real-world situations.
- 3. **Math Tools or Math Games (games available in Spanish)** reinforce concepts, critical thinking, and application.
- 4 **Another Look** homework video presents an example as a lesson refresh.

Additional lesson differentiation resources include: **Intervention Activity**, **Reteach to Build Understanding**, **Build Math Literacy**, and **Enrichment**.

A variety of engaging differentiation options in each lesson encourages and challenges students of all learning levels.

![](_page_8_Picture_380.jpeg)

![](_page_8_Picture_15.jpeg)

![](_page_8_Picture_19.jpeg)

![](_page_8_Picture_381.jpeg)

![](_page_8_Picture_382.jpeg)

#### **ADMINISTRATOR TOOLS**

**Administrator Reports** for the **Savvas Math Screener & Diagnostic Assessments** The Administrator Dashboard

gives a clear picture of performance of the district compared to peers, which can be drilled all the way down to an individual student.

#### 5. Click on a standard and then **View Resources**

to see resources available to assign for follow-up.

6. Click on **Question Analysis** to view class overall or individual answer choices and performance.

4. View **Standard Analysis** for in-depth information about class and student performance on each standard.

![](_page_9_Figure_9.jpeg)

2. Click on **Class Name** to view assessment items and monitor scores.

#### **Instantly Track, Record, and Analyze Data**

#### **STUDENT DATA**

![](_page_9_Figure_3.jpeg)

![](_page_9_Figure_5.jpeg)

![](_page_9_Picture_366.jpeg)

![](_page_9_Picture_367.jpeg)

![](_page_9_Figure_21.jpeg)

![](_page_9_Picture_368.jpeg)

#### **Implementation**

#### **Performance**

#### **Progress**

![](_page_9_Figure_23.jpeg)

1. Click on **Data** to view student data based on assigned work.

3. Click on a bar to see **Standards Mastery** by assignment.

- 1. Analyze logins to see if the program is being used, how many students are registered, and how they compare.
- Students
- Teachers • Totals
- 
- Prior Periods
- Roles
- 2. Examine program usage against your implementation strategy.
- Schools
- Programs
- Assets opened

![](_page_9_Figure_19.jpeg)

- 3. Review assessment scores by subject to see performance.
	- Score ranges
	- Programs
	- Schools
- 4. Explore percentage scores to see how classes and students perform on items in a given assessment.
	- Program
	- Assessment
	- Standards

Administrators of any EasyBridge tier can access Savvas Realize™ data by signing in to SavvasEasyBridge.com with a learning platform administrator account. Realize Reports help educators make decisions throughout the year regarding Implementation, Performance, and Progress.

#### **Savvas Math Screener and Diagnostic**

**Assessment Student Report**—Allows teachers to see a student's Overall Performance measured nationally as well as a student's Performance by Domain indicating a student's strengths and areas for improvement (New additional option).

![](_page_10_Picture_0.jpeg)

# :enVision Mathematics

### Kids See the Math. Teachers See Results.

#### **Take an Interactive Tour!**

Savvas.com/enVisionMathematics

![](_page_10_Picture_5.jpeg)

#### Savvas.com 800-848-9500

Copyright © 2021 Savvas Learning Company LLC. All Rights Reserved.<br>**Savvas™** and **Savvas Learning Company®** are the exclusive trademarks of Savvas Learning Company LLC in the US and in other countries.

All logos are the property of their respective owners and do not imply endorsements.

Join the Conversation @SavvasLearning

![](_page_10_Picture_11.jpeg)

Get Fresh Ideas for Teaching Blog.Savvas.com SAM: 9780134971377 ADV: 9780134971384